## **Providing proof of NHS Bursary funding for your studies**

You will need a PDF copy of your NHS Bursary Notification of Award letter (NOA), please name the document NOA and include the academic year the award relates to e.g. 'NOA 2024-25'.

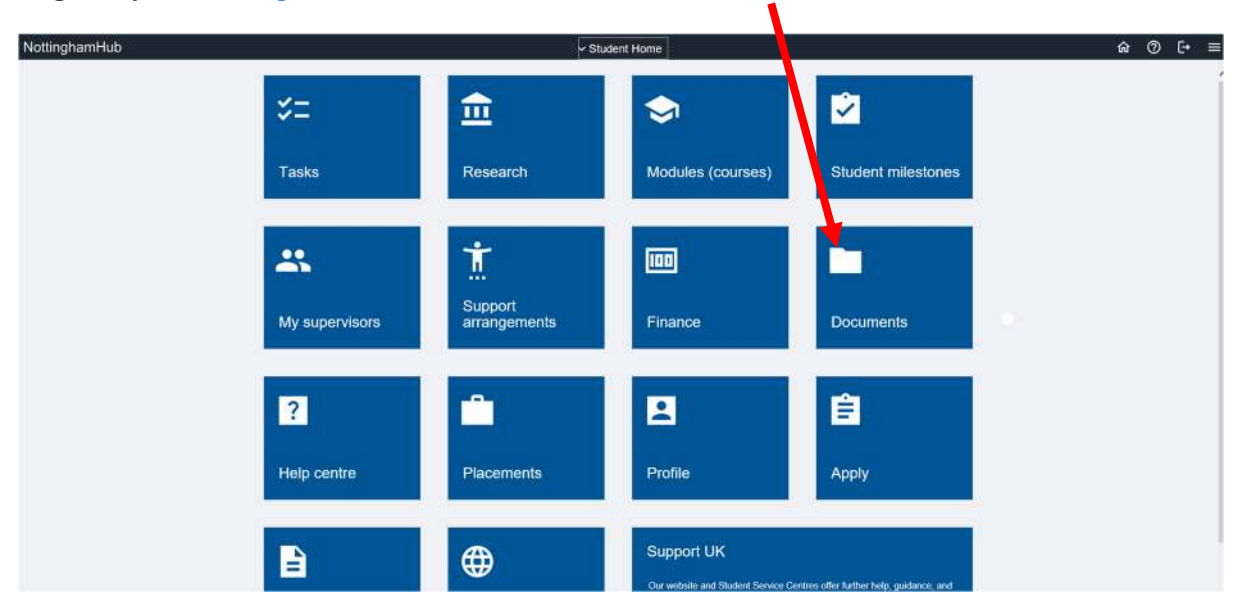

## **Log into your NottinghamHub account and select the Documents tile.**

On the next screen, ensure the **folder** relating to your study sponsored by the NHS Bursary is selected.

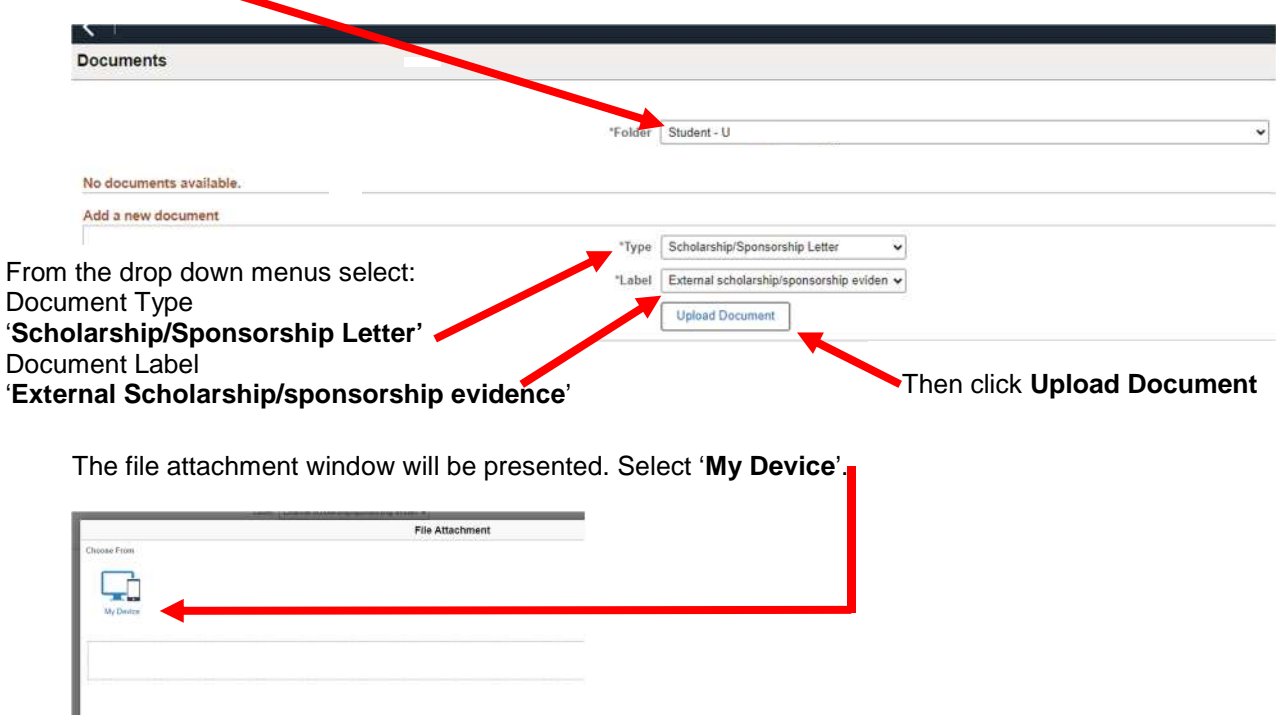

<u> Linda a Carl an Carl an C</u>

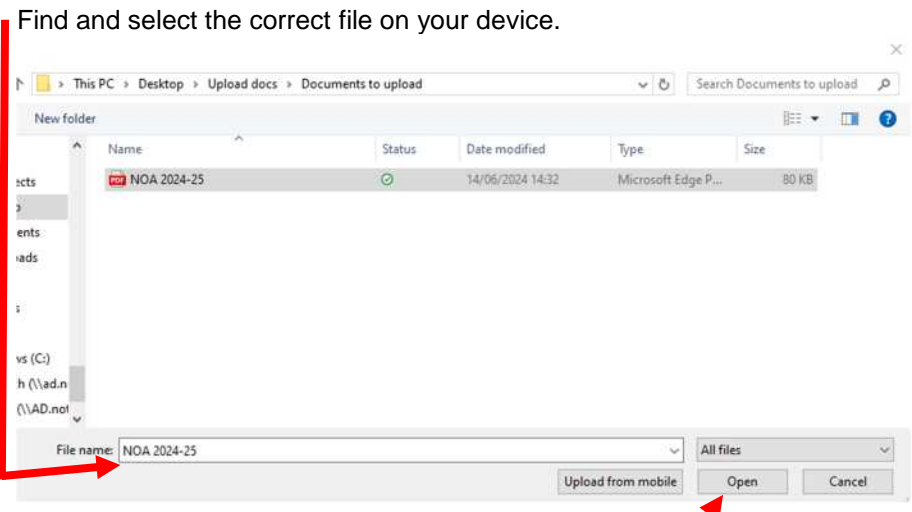

Click '**Open'** to select the file from those on your device.

Then click '**Upload'** on the File Attachment window if the correct document listed.

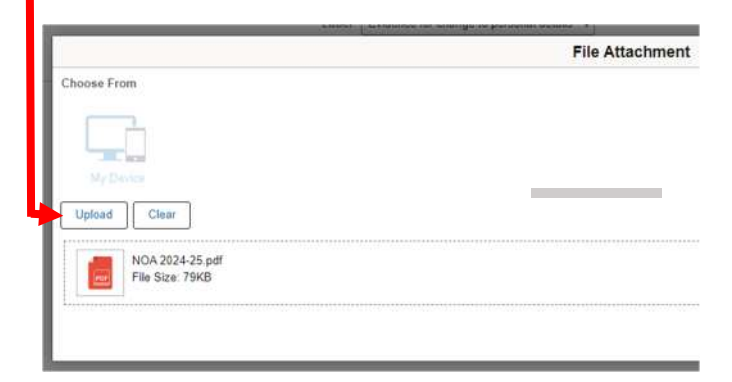

Click '**Done'** once the upload is complete.

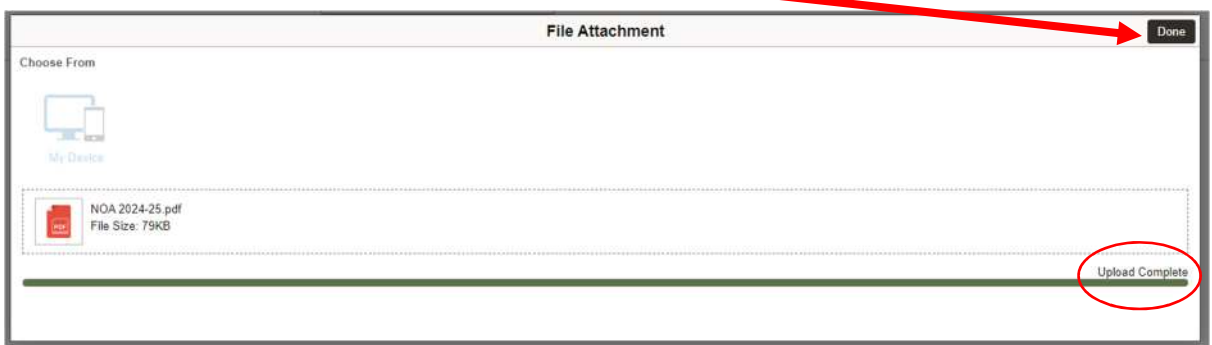

The pop-up message below confirms the upload is completed:

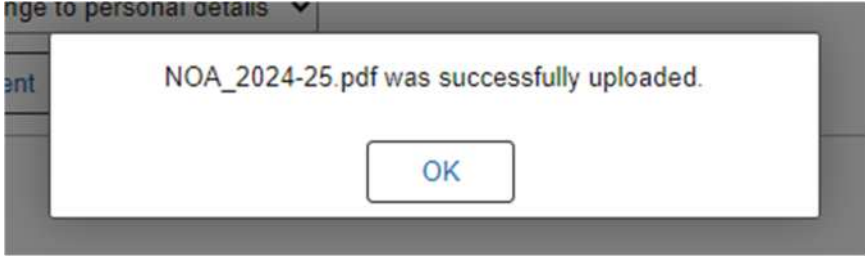

The file will appear in the list of documents associated with your study. You can delete and start again if the wrong file has been uploaded. $\odot$ 

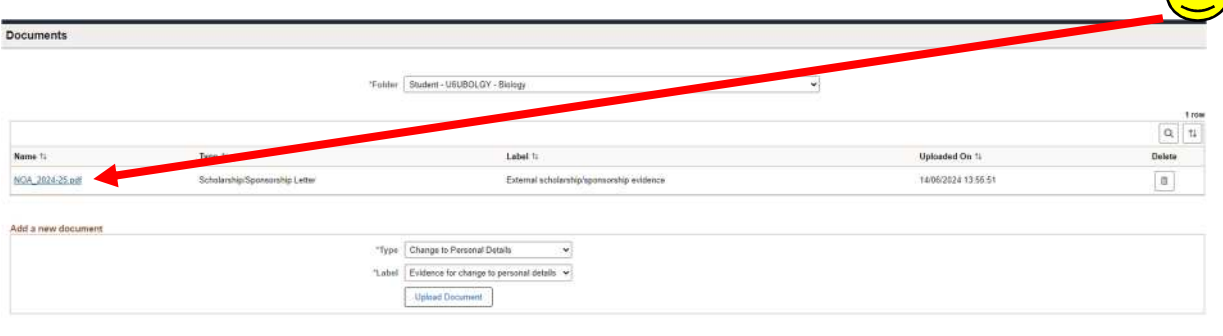